# Pope Paul Primary School Home learning

## Week beginning 13<sup>th</sup> July 2020

Dear Pope Paul children,

For this week, your afternoon learning will focus on computing. Most activities are unplugged, meaning they do not require electronic access. Each day, try and complete at least one of the activities.

From

Mrs Theo, Mrs Carey, Ms Davey, Miss Pringle, Miss Varga, Mrs McNamara, Mrs Lines and Miss Donatantonio.

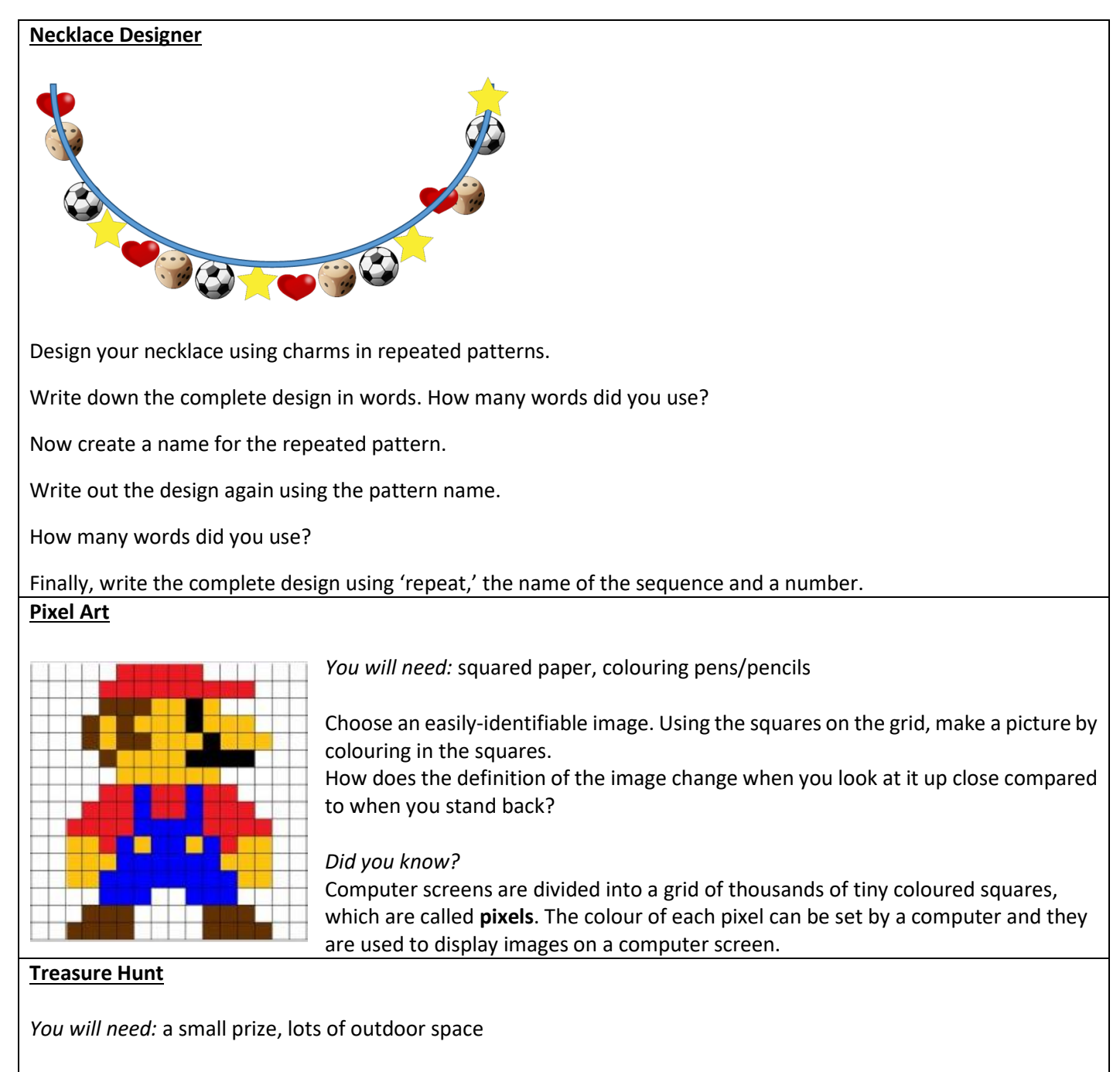

Somebody calls out a set of instructions that will lead to the 'treasure'. These can be as basic or as creative as you like, eg.

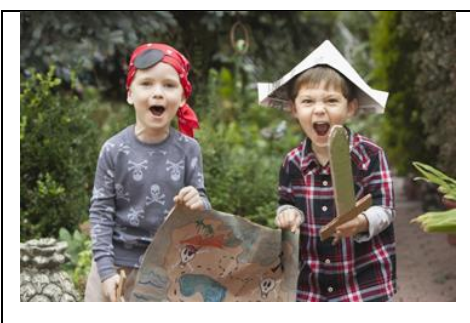

- •Take 10 steps forward
- •Bunny hop 5 hops to the left
- •Take 7 skips forward

•Roly-poly twice to the right

You can also use landmarks in your directions, eg. "Bunny hop forward until you reach the wheelie bin; skip LEFT until you reach the tree stump".

Another person works through the sequence all the way to find the 'treasure'.

As an extra challenge, can the person who found the treasure then describe the steps they are taking to get back to the starting point?

#### *Did you know?*

In computer programming, the coder has to break down each step of the task, or it won't be followed correctly. This is called **decomposition**.

#### **Write Your Name in Binary**

Below is an ASCII table; it shows us how letters are represented in binary.

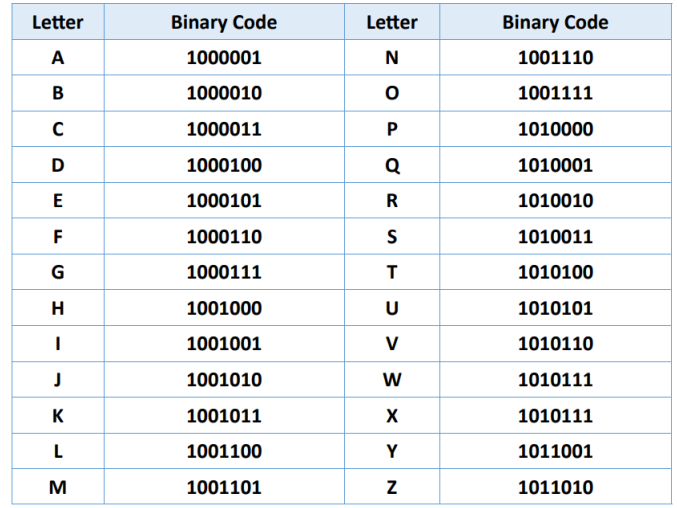

Can you write your name or initials in binary?

#### *Did you know?*

**Binary** is the language that computers use. It is a series of 1s and 0s.

#### **Inside my Mobile**

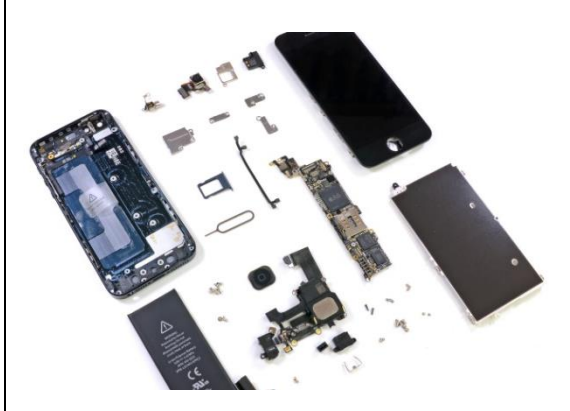

Ever wondered how mobile phones work? **[Here](https://warwick.ac.uk/fac/sci/wmg/about/outreach/technology/inside_my_mobile.pdf)** you can find out what is inside a mobile phone by building your own paper one and placing the components inside.

#### **Interland**

Have a go at this adventure-packed online game that will remind you about how to treat others online. [https://beinternetawesome.withgoogle.com/en\\_us/interland/kind-kingdom](https://beinternetawesome.withgoogle.com/en_us/interland/kind-kingdom)

#### **Get Coding**

### Visit <https://scratch.mit.edu/projects/editor/?tutorial=all>

and create an animation that explains the key rules about how you can stay safe online. Use this image as a guide to create your animation:

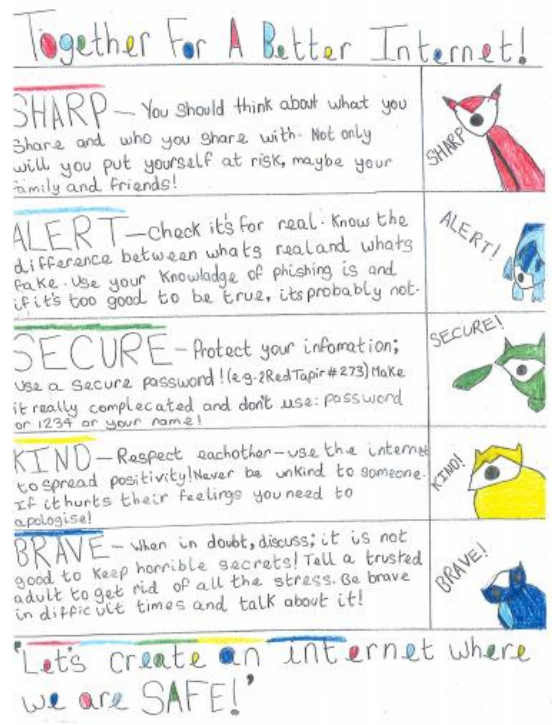

**Parents/Carers PLEASE NOTE**: There is no need to create a scratch account to complete this task. However, if you would like to save your child's work then an account is needed. Please be advised that account holders are able to communicate with other scratch users. With this in mind, it is important to ensure that the proper guidance is given for the use of a scratch account if you chose to allow your child to create one. Please do not allow your child to use identifiable information in their username, posts or projects.

Find lots more ideas **[here](https://www.barefootcomputing.org/docs/default-source/at-home/mini-missions_online_resourcegrid.pdf)**.